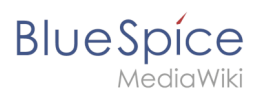

# **Setup:BlueSpice Betriebshandbuch**

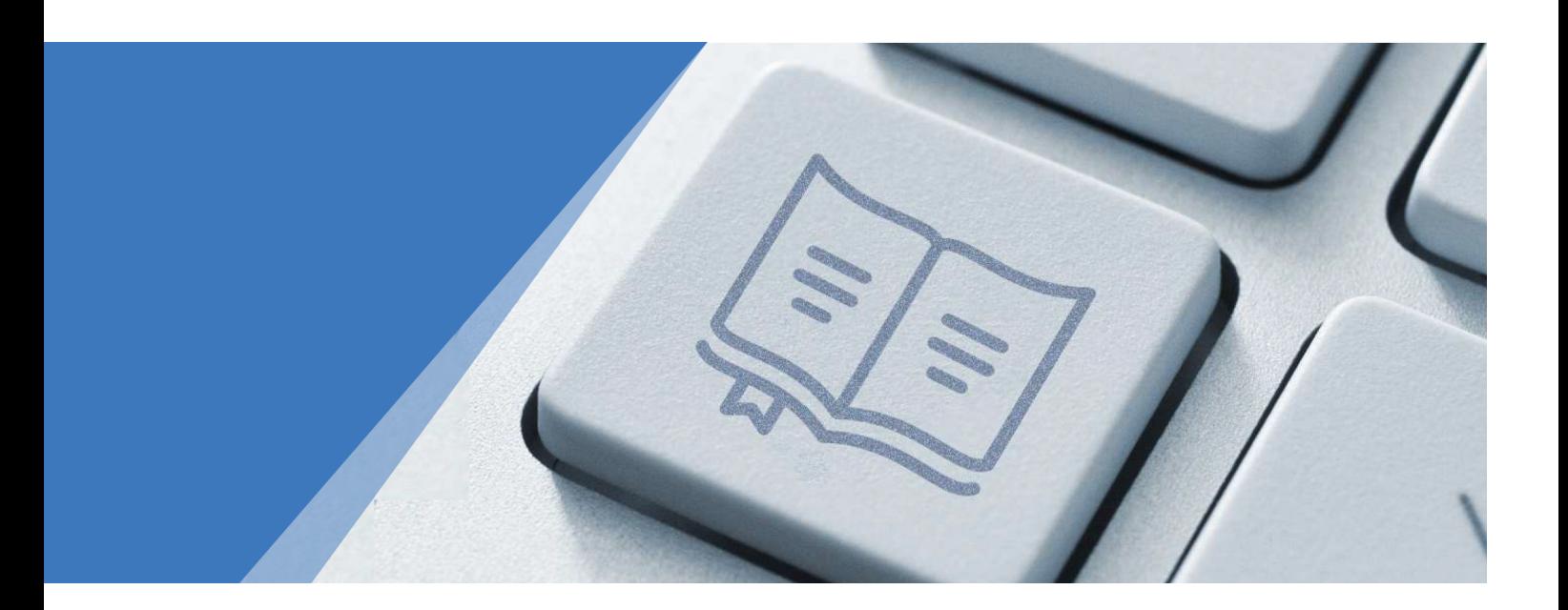

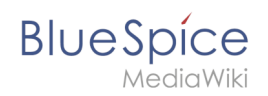

# Setup: Blue Spice Betriebshandbuch

# Inhaltsverzeichnis

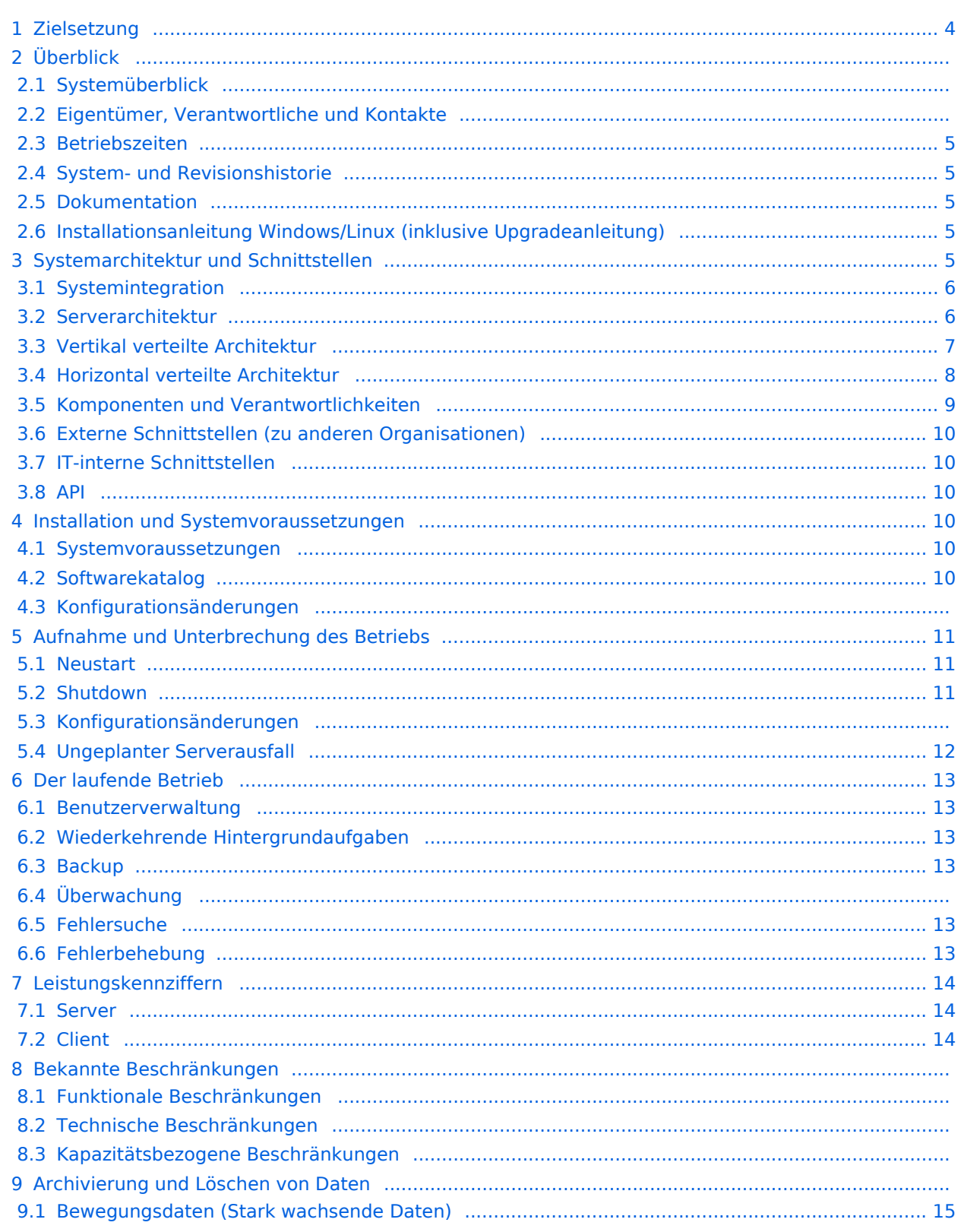

# **BlueSpice**

#### **Setup:BlueSpice Betriebshandbuch**

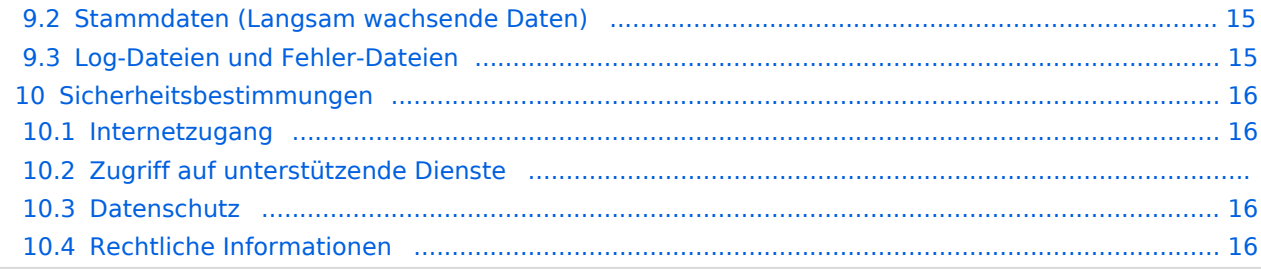

<span id="page-3-0"></span>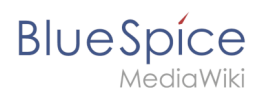

# Zielsetzung

Ziel dieser Betriebsanleitung ist es, Ihnen eine reibungslose und erfolgreiche Ausführung von BlueSpice in Ihrer IT-Umgebung zu ermöglichen. Sie soll Ihre Fragen als Entscheider, IT-Prüfer und Serveradministratoren unter anderem zu folgenden Fragen beantworten:

- Woher bekomme ich Informationen über BlueSpice und die Entwicklung von BlueSpice?
- Was muss ich beim Betrieb von BlueSpice beachten?
- Wie kann ich BlueSpice sichern und überwachen?

Die aktuellste Version finden Sie unter [https://de.wiki.bluespice.com/wiki/Setup:](https://de.wiki.bluespice.com/wiki/Setup:BlueSpice_Betriebshandbuch) [BlueSpice\\_Betriebshandbuch](https://de.wiki.bluespice.com/wiki/Setup:BlueSpice_Betriebshandbuch). Dieses Handbuch enthält allgemeine Informationen. Sie können es jederzeit auf Ihr lokales BlueSpice kopieren und entsprechend Ihren Prozess- und Dokumentationsanforderungen ändern. Da sich die IT-Umgebung im Laufe der Zeit durch Aktualisierungen und Umstrukturierungen ändern kann, ist es ratsam, die Informationen im Betriebshandbuch auf Aktualität zu überprüfen.

Der Aufbau dieses Handbuchs basiert auf den Empfehlungen des [Bundesamtes für](https://www.bsi.bund.de/DE/Home/home_node.html)  [Informationssicherheit](https://www.bsi.bund.de/DE/Home/home_node.html), die [hier zu finden](https://www.bsi.bund.de/SharedDocs/Downloads/DE/BSI/Grundschutz/Download/IT-GS-Bausteine/Cloud_Speicher/Betriebshandbuch.html) sind.

# Überblick

# **Systemüberblick**

BlueSpice ist eine webbasierte Client-Server-Anwendung. Auf der Serverseite werden ein Webserver (Apache, IIS, Nginx), die Skriptsprache PHP, eine Datenbank (MySQL oder MariaDB), ein JAVA-Anwendungsserver (Tomcat oder Jetty)und Elasticsearch verwendet. Auf dem Server sind mehrere Binärdateien erforderlich, z. B. phantomJS und Imagemagick. Bis Version BlueSpice ≤ 3.2.x wird zusätzlich ein NodeJS-Dienst (Parsoid) verwendet.

BlueSpice kann in einer verteilten Umgebung ausgeführt werden. Alle Dienste können auf einzelnen Servern (Webserver + PHP, Datenbank, Anwendungsserver, Elasticsearch) bereitgestellt werden. Ein häufiges Szenario besteht darin, den Webserver und PHP horizontal zu skalieren.

In der Regel besteht eine Inhouse-Installation von BlueSpice aus einer Produktionsumgebung und einer entsprechenden Testumgebung. In Szenarien mit erhöhten SLAs wird vor der Produktion eine zusätzliche QS-Umgebung als Zwischenschritt verwendet.

# **Eigentümer, Verantwortliche und Kontakte**

Die Entwicklung und Pflege von BlueSpice erfolgt durch:

Hallo Welt! GmbH Bruderwöhrdstraße 29 93055 Regensburg Deutschland <https://www.hallowelt.com>

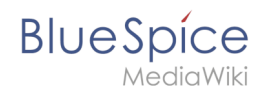

Bei technischen Fragen wenden Sie sich bitte an den Hallo Welt! GmbH-Support unter support@hallowelt.com.

Bei Fragen zu Ihrem Vertrag wenden Sie sich bitte an das Verkaufsteam der Hallo Welt! GmbH unter sales@hallowelt.com .

# <span id="page-4-0"></span>**Betriebszeiten**

In der Regel werden BlueSpice-Instanzen rund um die Uhr ausgeführt. Der Betrieb wird von der IT-Abteilung des Unternehmens oder deren Dienstleistern verwaltet. Hallo Welt! bietet Unterstützung und Anleitung während der Bürozeiten (8 - 18 Uhr MEZ / MESZ).

## <span id="page-4-1"></span>**System- und Revisionshistorie**

Alle BlueSpice Versionen sind im BlueSpice Helpdesk dokumentiert: [https://de.wiki.bluespice.com](https://de.wiki.bluespice.com/wiki/Setup:Releasehistorie) [/wiki/Setup:Release\\_Historie](https://de.wiki.bluespice.com/wiki/Setup:Releasehistorie)

Alle Änderungen können in unseren aktuellen und archivierten Release Notes nachvollzogen werden: [https://de.wiki.bluespice.com/wiki/Setup:Release\\_Notes](https://de.wiki.bluespice.com/wiki/Setup:Release_Notes)

## <span id="page-4-2"></span>**Dokumentation**

BlueSpice pflegt eine Online-Dokumentation, die ständig auf dem neuesten Stand gehalten wird: [https://de.wiki.bluespice.com](https://de.wiki.bluespice.com/wiki/Setup:Systemanforderungen)

Ein Benutzerhandbuch steht zur Verfügung: <https://de.wiki.bluespice.com/wiki/Benutzerhandbuch>

Die Administration ist hier dokumentiert:<https://de.wiki.bluespice.com/wiki/Adminhandbuch>

Zusätzlich gibt es ein Benutzerforum: [https://sourceforge.net/p/bluespice/\\_list/tickets](https://sourceforge.net/p/bluespice/_list/tickets)

Neuigkeiten zum Produkt finden Sie in unserem Blog: [https://bluespice.com/de/kategorie/news](https://bluespice.com/de/kategorie/news-wissen/)[wissen/](https://bluespice.com/de/kategorie/news-wissen/)

Außerdem versenden wir regelmäßig einen BlueSpice Newsletter. Hier können Sie sich anmelden: <https://bluespice.com/de/>

Folgen Sie uns für weitere Informationen auf Twitter: [https://twitter.com/BlueSpice\\_DACH](https://twitter.com/BlueSpice_DACH)

## <span id="page-4-3"></span>**Installationsanleitung Windows/Linux (inklusive Upgradeanleitung)**

BlueSpice pflegt eine Online-Installationsanleitung: [https://de.wiki.bluespice.com/wiki/Setup:](https://en.wiki.bluespice.com/wiki/Setup:Installationsanleitung) [Installationsanleitung](https://en.wiki.bluespice.com/wiki/Setup:Installationsanleitung)

# <span id="page-4-4"></span>Systemarchitektur und Schnittstellen

Der folgende Abschnitt gibt einen Überblick über die Komponenten von BlueSpice und wie diese miteinander und mit ihrer Umgebung interagieren.

<span id="page-5-0"></span>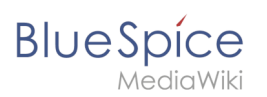

# **Systemintegration**

BlueSpice ist eine Webanwendung, die in Ihre IT-Umgebung integriert werden kann, insbesondere LDAP und E-Mail.

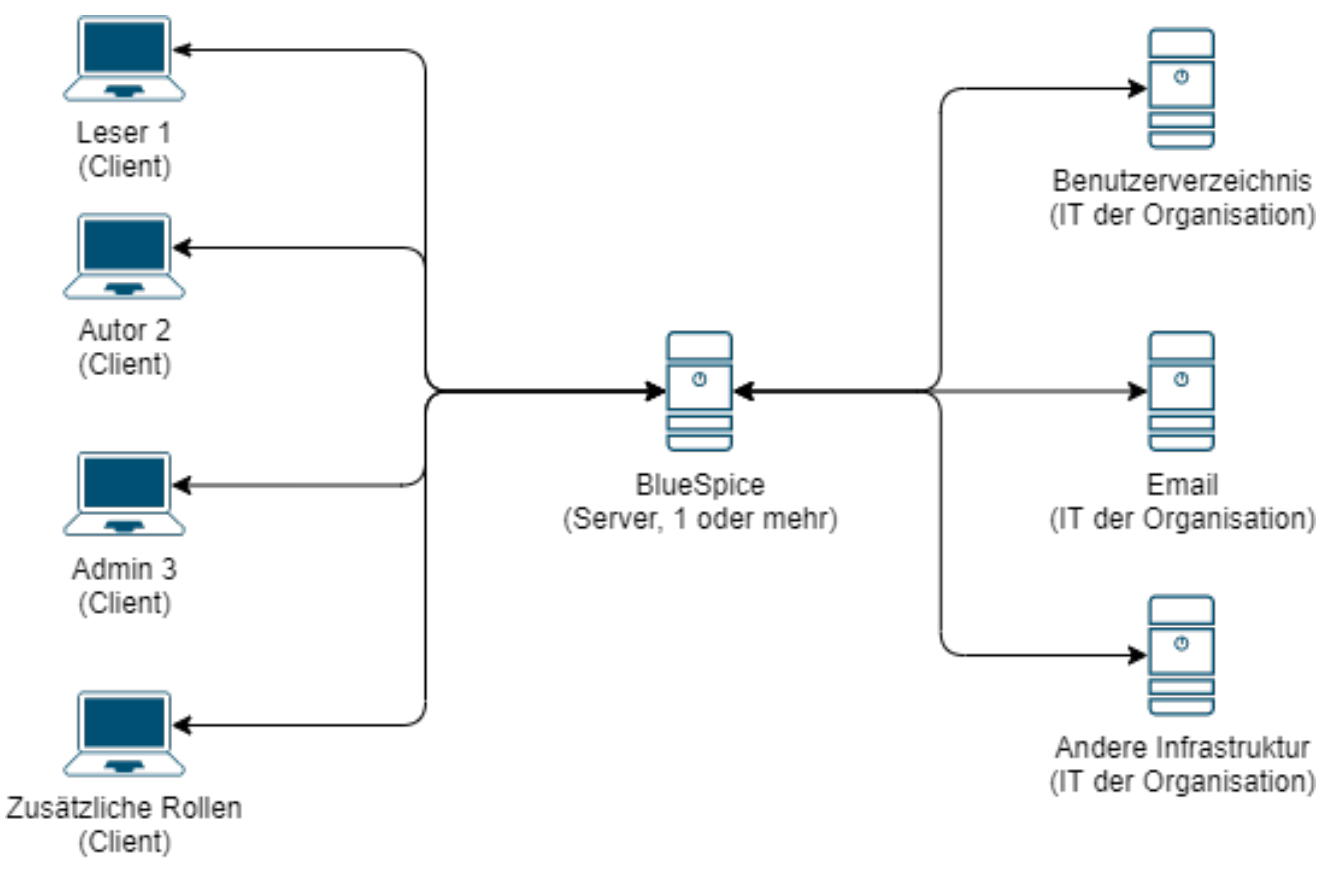

# <span id="page-5-1"></span>**Serverarchitektur**

Intern besteht BlueSpice aus mehreren Komponenten, die Teile der Funktionalität bereitstellen.

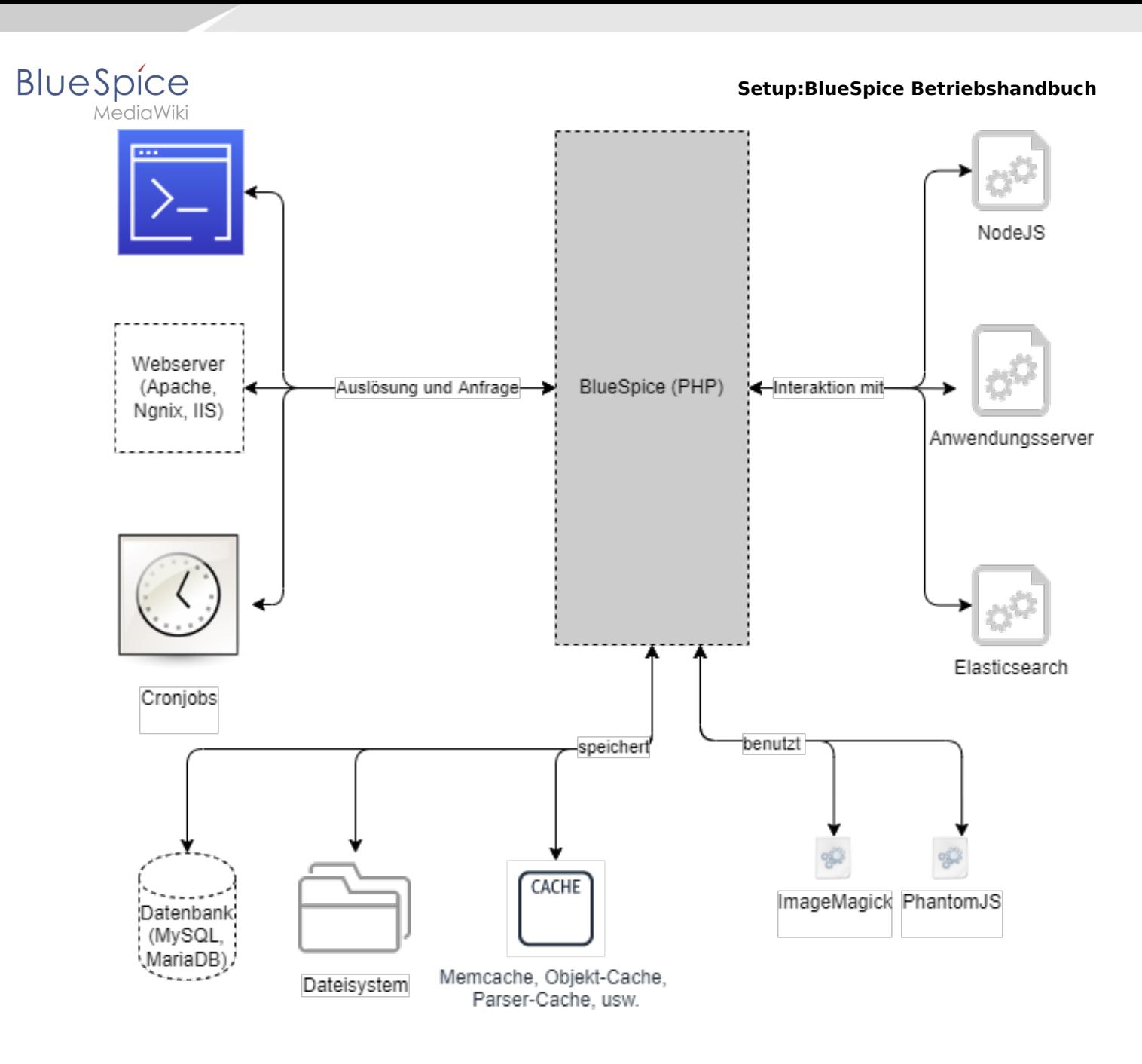

# <span id="page-6-0"></span>**Vertikal verteilte Architektur**

Für eine einfache Skalierung können einige Dienste auf andere physische oder virtuelle Server ausgelagert werden.

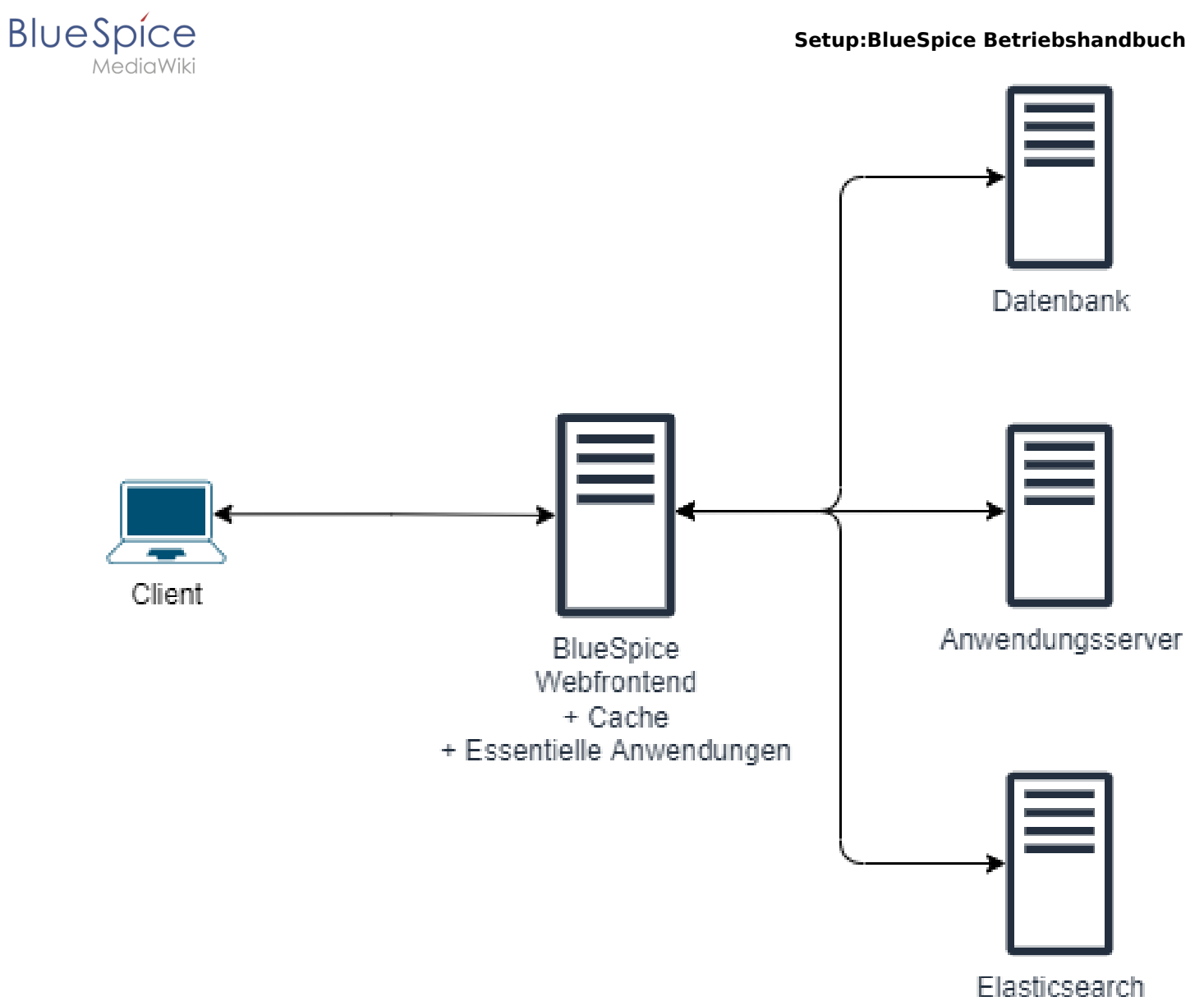

# <span id="page-7-0"></span>**Horizontal verteilte Architektur**

Für hohen Datenverkehr oder hohe Verfügbarkeitsanforderungen kann BlueSpice horizontal skaliert werden.

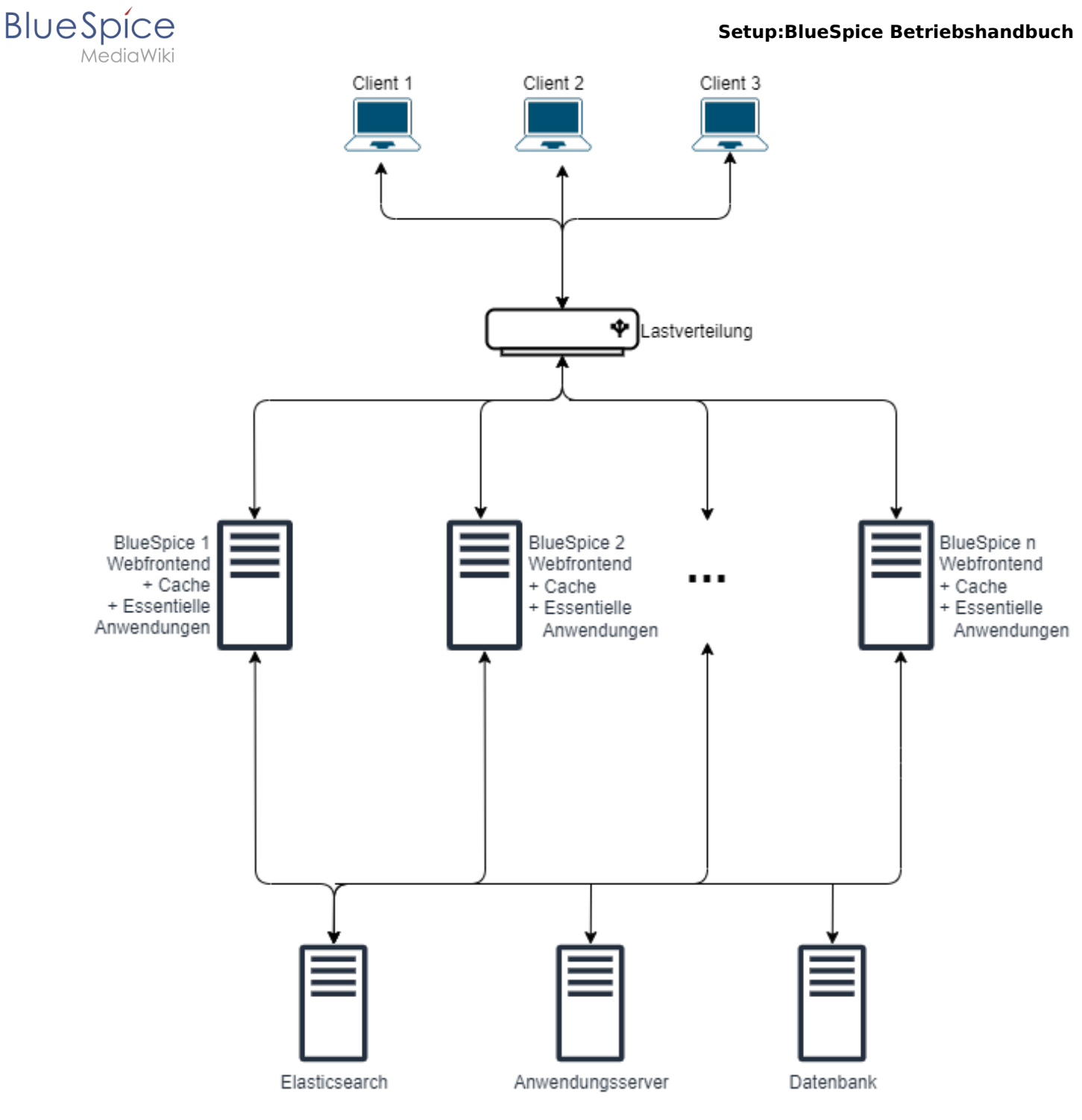

# <span id="page-8-0"></span>**Komponenten und Verantwortlichkeiten**

Server, Betriebssystem, Lizenzen und Software-Infrastruktur werden normalerweise von der IT Ihres Unternehmens verwaltet.

Hallo Welt! verwaltet normalerweise die Anwendung und die erforderlichen Komponenten.

Es können besondere vertragliche Vereinbarungen bestehen.

<span id="page-9-0"></span>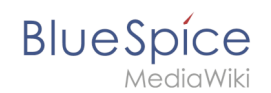

# **Externe Schnittstellen (zu anderen Organisationen)**

**Technisch gesehen** kann BlueSpice so eingerichtet werden, dass es vollständig in sich geschlossen arbeitet (wenden Sie sich an unseren Support, wenn Sie Fragen zu Ihrer Instanz haben). Auf dem Server werden keine externen Quellen abgefragt. In der Standardinstallation gibt es Inhaltsmodule, die Daten aus externen Quellen auf der Clientseite (Browser) beziehen:

- **draw.io**: Das Diagrammwerkzeug wird direkt von draw.io geladen. Der gesamte Inhalt verbleibt im BlueSpice-Wiki.
- **maps**: Eingebettete Karten werden von Google oder OpenStreetMap gesammelt.
- **widgets**: Der Zweck von Widgets besteht darin, Inhalte aus öffentlichen Quellen wie YouTube anzuzeigen.
- **Chemische Formeln**: Das Rendering von chemischen Formeln verwendet einen externen Dienst über die REST-API von Wikimedia.

Auf der**organisatorischen Seite** bietet das Team von Hallo Welt! GmbH normalerweise 3rd-Level Support für abonnierte BlueSpice-Instanzen. Die Hallo Welt! GmbH arbeitet mit der internen IT des Unternehmens sowie mit IT-Infrastrukturanbietern der Kunden zusammen.

# <span id="page-9-1"></span>**IT-interne Schnittstellen**

Eine Standardinstallation von BlueSpice stellt eine Verbindung zu den folgenden Diensten her, um voll funktionsfähig zu sein:

- **Benutzerverzeichnis:** BlueSpice kann so konfiguriert werden, dass es sich bei einem Unternehmensbenutzerverzeichnis (normalerweise Active Directory) authentifiziert. Die verwendeten Protokolle sind LDAP und SAML.
- **E-Mail:** BlueSpice muss mit einem E-Mail-Server verbunden sein, um Benachrichtigungen senden zu können.

# <span id="page-9-2"></span>**API**

BlueSpice verfügt über eine API-Schnittstelle.

- Anweisungen zum Umgang mit der API finden Sie hier: [https://www.mediawiki.org/wiki/API:Main\\_page/de](https://www.mediawiki.org/wiki/API:Main_page/de)
- Eine umfassende Liste der API-Module finden Sie hier: <https://de.wiki.bluespice.com/w/api.php>

# <span id="page-9-3"></span>Installation und Systemvoraussetzungen

#### <span id="page-9-4"></span>**Systemvoraussetzungen**

Die aktuellen Systemvoraussetzungen sind hier dokumentiert: [https://de.wiki.bluespice.com/wiki](https://de.wiki.bluespice.com/wiki/Setup:Systemanforderungen) [/Setup:Systemanforderungen](https://de.wiki.bluespice.com/wiki/Setup:Systemanforderungen)

# <span id="page-9-5"></span>**Softwarekatalog**

Alle BlueSpice-Komponenten sind im Softwarekatalog aufgeführt: [https://de.wiki.bluespice.com](https://de.wiki.bluespice.com/wiki/Setup:Softwarekatalog) [/wiki/Setup:Softwarekatalog](https://de.wiki.bluespice.com/wiki/Setup:Softwarekatalog)

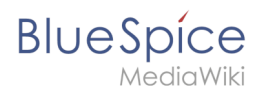

# **Konfigurationsänderungen**

Konfigurationsänderungen können in Minor und Major Releases auftreten. Bitte beachten Sie die hier bereitgestellten Upgrade-Informationen: [https://de.wiki.bluespice.com/wiki/Setup:](https://de.wiki.bluespice.com/wiki/Setup:Installationsanleitung/Upgrade) [Installationsanleitung/Upgrade](https://de.wiki.bluespice.com/wiki/Setup:Installationsanleitung/Upgrade)

# <span id="page-10-0"></span>Aufnahme und Unterbrechung des Betriebs

## <span id="page-10-1"></span>**Neustart**

Um BlueSpice zu starten, müssen alle erforderlichen Dienste ausgeführt werden. Bitte stellen Sie sicher, dass Sie die Dienste in der hier angegebenen Reihenfolge starten:

#### **Datenbank**

- Linux: service mysql start ODER systemctl start mysql
- Windows: services.msc

#### **Anwendungsserver** (Tomcat oder Jetty)

- Linux: service jetty9 start ODER systemctl start jetty9
- Windows: services.msc

#### **Elasticsearch**

- Linux: service elasticsearch start ODER systemctl start elasticsearch
- Windows: services.msc

**Parsoid** (nicht erforderlich ab BlueSpice 4.0)

- Linux: pm2 start /opt/parsoid/bin/server.js ODER systemctl start parsoid
- Windows: services.msc

#### **Memcache**

- Linux: service memcached start ODER systemctl start memcached
- Windows: services.msc

#### **Webserver**

- Linux: service apache2 start ODER systemctl start apache2
- Windows: services.msc

## <span id="page-10-2"></span>**Shutdown**

Um BlueSpice herunterzufahren, müssen alle erforderlichen Dienste gestoppt werden. Bitte stellen Sie sicher, dass Sie die Dienste in der hier angegebenen Reihenfolge beenden:

#### **Webserver**

- Linux: service apache2 stop ODER systemctl stop apache2
- Windows: services.msc

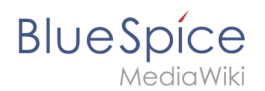

#### **Parsoid** (nicht erforderlich ab BlueSpice 4.0)

- Linux: pm2 stop /opt/parsoid/bin/server.js ODER systemctl stop parsoid
- Windows: services.msc

#### **Anwendungsserver** (Tomcat oder Jetty)

- Linux: service jetty9 stop ODER systemctl stop jetty9
- Windows: services.msc

#### **Elasticsearch**

- Linux: service elasticsearch stop ODER systemctl stop elasticsearch
- Windows: services.msc

#### **Database**

- Linux: service mysql stop ODER systemctl stop mysql
- Windows: services.msc

#### **Konfigurationsänderungen**

Nach Änderungen an der Konfiguration muss der Dienst mit der geänderten Konfiguration neu gestartet werden.

#### **Webserver**

- Linux: service apache2 restart
- Windows: [services.mmc](https://en.wikipedia.org/wiki/Service_Control_Manager)

#### **Parsoid** (nicht erforderlich ab BlueSpice 4.0)

- Linux: pm2 restart /opt/parsoid/bin/server.js
- Windows: [services.mmc](https://en.wikipedia.org/wiki/Service_Control_Manager)

#### **Anwendungsserver** (Tomcat oder Jetty)

- Linux: service jetty9 restart
- Windows: [services.mmc](https://en.wikipedia.org/wiki/Service_Control_Manager)

#### **Elasticsearch**

- Linux: service elasticsearch restart
- Windows: [services.mmc](https://en.wikipedia.org/wiki/Service_Control_Manager)

#### **Database**

- Linux: service mysql restart ODER systemctl restart mysql
- Windows: [services.mmc](https://en.wikipedia.org/wiki/Service_Control_Manager)

## <span id="page-11-0"></span>**Ungeplanter Serverausfall**

Identifizieren Sie, welcher Dienst nicht ausgeführt wird und starten Sie diesen Dienst neu.

<span id="page-12-0"></span>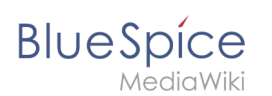

# Der laufende Betrieb

## <span id="page-12-1"></span>**Benutzerverwaltung**

Alle Benutzer werden in der Anwendung verwaltet. Einzelheiten finden Sie unter: [https://de.wiki.](https://de.wiki.bluespice.com/wiki/Handbuch:Erweiterung/BlueSpiceUserManager) [bluespice.com/wiki/Handbuch:Erweiterung/BlueSpiceUserManager](https://de.wiki.bluespice.com/wiki/Handbuch:Erweiterung/BlueSpiceUserManager)

# <span id="page-12-2"></span>**Wiederkehrende Hintergrundaufgaben**

BlueSpice ist so eingerichtet, dass einige Aufgaben im Hintergrund ausgeführt werden. Diese sind:

maintenance/runJobs.php

Genauere Informationen finden Sie unter: [https://de.wiki.bluespice.com/wiki/Setup:](https://de.wiki.bluespice.com/wiki/Setup:Installationsanleitung/Optimierungen/Cronjobs) [Installationsanleitung/Optimierungen/Cronjobs](https://de.wiki.bluespice.com/wiki/Setup:Installationsanleitung/Optimierungen/Cronjobs)

# <span id="page-12-3"></span>**Backup**

Eine detaillierte Backupanleitung finden Sie hier: [https://de.wiki.bluespice.com/wiki/Setup:](https://de.wiki.bluespice.com/wiki/Setup:Installationsanleitung/Kompendium/Backup) [Installationsanleitung/Kompendium/Backup](https://de.wiki.bluespice.com/wiki/Setup:Installationsanleitung/Kompendium/Backup)

# **Überwachung**

Abgesehen von den allgemeinen zu überwachenden Parametern (Speicherplatz, CPU-Auslastung, Speichernutzung) können die folgenden Dienste auf Verfügbarkeit überwacht werden:

- Webserver: Pingen Sie die Anmeldeseite des Wikis an: <wiki\_url>/Special:Login
- Datenbank: Überprüfen Sie die Datenbankverbindung mit der Authentifizierung mit Benutzername und Kennwort.
- Parsoid: Überprüfen Sie die Verbindung von Port 8000 über 127.0.0.1 (nicht erforderlich ab BlueSpice 4.0)
- Elasticsearch: Überprüfen Sie die Verbindung von Port 9200 über 127.0.0.1

Wenn einer dieser Dienste nicht verfügbar ist, ist BlueSpice entweder nicht betriebsbereit oder unterliegt funktionalen Einschränkungen.

# <span id="page-12-4"></span>**Fehlersuche**

Beachten Sie bei Fehlern die Fehlerprotokolle:

- Öffnen Sie im Webbrowser die Konsole und suchen Sie nach JavaScript-Fehlern.
- Überprüfen Sie das Fehlerprotokoll und das PHP-Fehlerprotokoll des Webservers.

# <span id="page-12-5"></span>**Fehlerbehebung**

Wenn ein oder mehrere Dienste nicht funktionieren:

- Überprüfen Sie die verfügbaren Systemressourcen, insbesondere den freien Speicherplatz.
- Starten Sie alle Dienste neu.

Wenn das Problem weiterhin besteht, wenden Sie sich an den BlueSpice-Support.

<span id="page-13-0"></span>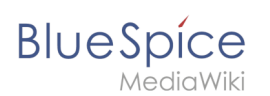

# Leistungskennziffern

# <span id="page-13-1"></span>**Server**

Es gelten folgende Standardparameter für Server:

- Speicherplatz  $< 80\%$  Auslastung.
- Die CPU-Auslastung sollte nicht länger als 1 Sekunde auf 100% ansteigen.
- Die Systemauslastung (load average) sollte nicht mehr als die Anzahl der CPU-Kerne betragen.
- Die durchschnittliche Speichernutzung sollte 90% nicht überschreiten.
- Vermeiden Sie bei GNU / Linux-Systemen eine hohe Auslastung des Swap-Speicherplatzes.

Für eine Standard-Servergröße (4 Kerne, 8 GB RAM) ist die Anzahl der durchschnittlichen gleichzeitigen Benutzer auf 25 pro Server optimiert. Dies bedeutet, dass ein Server ungefähr 125 gleichzeitige Benutzer verarbeiten kann.

Das PHP-Fehlerprotokoll sollte keine Fehlermeldungen vom Typ FATAL oder WARNING anzeigen.

## <span id="page-13-2"></span>**Client**

Die Referenzseite *Spezial:Version* sollte unter 4 Sekunden ohne Browser-Cache und unter 2,5 Sekunden mit aktiviertem Browser-Cache geladen werden.

# Bekannte Beschränkungen

## **Funktionale Beschränkungen**

Funktionalität:

- Webserver: Erforderlich für BlueSpice-Grundoperationen.
- Datenbank: Erforderlich für BlueSpice-Grundoperationen.
- Tomcat: erforderlich für PDF und VisualDiff.
- Elasticsearch: Erforderlich für ExtendedSearch und verschiedene Titelauswahlfelder. Wird auf die Standard-MediaWiki-Suche zurückgreifen, falls nicht verfügbar.
- PhantomJS: Erforderlich zum Rendern von Artikelvorschau-Bildern.
- Parsoid: Erforderlich für VisualEditor (nicht erforderlich ab BlueSpice 4.0).

Alle Dienste außer dem Webserver und der Datenbank sind optional. Wenn nicht vorhanden, ist die genannte Funktionalität nicht verfügbar.

# **Technische Beschränkungen**

Updates vom Typ "major" and "minor" können aufgrund von Datenbankmigrationsvorgängen eine Systemausfallzeit erfordern.

# **Kapazitätsbezogene Beschränkungen**

Die Antwortzeiten hängen von den Serverressourcen ab, vor allem von der CPU-Leistung.

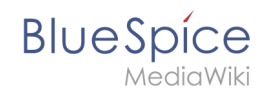

Die Anzahl der gleichzeitigen Benutzer, die ein Server verarbeiten kann, hängt direkt von der Speichergröße des Servers und der CPU-Leistung ab.

Bitte beachten Sie: Wir empfehlen dringend ein separates Testsystem. Dies kann zur Vorbereitung von Updates/Upgrades, zum Debuggen und zum Sammeln von Größeninformationen verwendet werden. Wenn kein Testsystem vorhanden ist, können gelegentliche Ausfallzeiten auftreten, wenn Debugging- und Wartungsvorgänge durchgeführt werden.

# Archivierung und Löschen von Daten

# <span id="page-14-0"></span>**Bewegungsdaten (Stark wachsende Daten)**

Die folgenden Speicherorte speichern Bewegungsdaten, die bei Datenverlust nicht wiederhergestellt werden können und regelmäßig gesichert werden müssen:

- In der Datenbank werden die meisten Daten von BlueSpice gespeichert, einschließlich Artikel, Benutzer und Aktionsprotokolle.
- Der Ordner *images* speichert alle hochgeladenen Dateien.

In Elasticsearch sind einige sekundäre Daten (für BlueSpice Social und Statistics) gespeichert. Diese Daten können vollständig aus den in der Datenbank gespeicherten Primärdaten wiederhergestellt werden.

## <span id="page-14-1"></span>**Stammdaten (Langsam wachsende Daten)**

Die folgenden Speicherorte speichern Stammdaten, deren Wiederherstellung bei Datenverlust einen erheblichen Aufwand erfordert und die regelmäßig gesichert werden sollten:

- Konfiguration:
	- *LocalSettings.php* und *LocalSettings.BlueSpice.local.php* enthalten die Grundkonfiguration einschließlich Site-Name, Sicherheitsschlüssel und Datenbankzugriff.
	- Der Ordner *settings.d* enthält Informationen zu aktivierten Erweiterungen.
	- Der Ordner *extensions/BlueSpiceFoundation/config* enthält Informationen zur Einrichtung der Namensräume und zur Konfiguration der Berechtigungen. Ab der Version 4.3.0 werden diese Konfigurationen in der Datenbank vorgehalten. Eine Ausnahme bildet die Cloud-Edition.
- Vorlagen und Skins Der Ordner *extensions/BlueSpiceFoundation/data* enthält PDF-Vorlagen.

# <span id="page-14-2"></span>**Log-Dateien und Fehler-Dateien**

- Php Fehler-Log: /var/log/php-fpm.log (nur für den php-fpm Dienst)
- Apache Zugriffs-Log: /var/log/apache2/\*access.log
- Apache Fehler-Logs: /var/log/apache2/\*error.log (einschließlich PHP Fehlern)
- **•** Browserkonsole
- Parsoid-Log: pm2 logs ODER /var/log/parsoid.log (systemd und init.d) (nicht erforderlich ab BlueSpice 4.0)
- Elasticsearch: /var/log/elasticsearch/
- Tomcat: Standardmäßig ist die Protokollierung deaktiviert. Je nach System kann die Protokollierung über Konfigurationen werden.

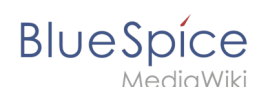

Windows Ereignisprotokoll: MS Windows Logs sind nicht im txt-Format. Der Zugang ist über das [Ereignisprotokoll](https://de.wikipedia.org/wiki/Ereignisprotokoll) möglich.

# <span id="page-15-0"></span>Sicherheitsbestimmungen

# <span id="page-15-1"></span>**Internetzugang**

Für Standardvorgänge benötigt BlueSpice keinen Internetzugang. BlueSpice tätigt keine ausgehenden Anrufe. Weitere Informationen finden Sie im Abschnitt *Externe Schnittstellen*.

In unserer Standardeinstellung greift der Client auf draw.io zu, um Diagramme zu bearbeiten. Hier werden nur Anwendungsdaten von der Webseite geladen. Es werden keine Inhaltsdaten an draw.io weitergegeben. Auf Anfrage kann Hallo Welt! eine On-Premise-Version von draw.io installieren (zusätzliche Gebühren fallen an).

# **Zugriff auf unterstützende Dienste**

Tomcat, Elasticsearch und PhantomJS empfangen Daten von BlueSpice-Kernkomponenten. Sie sind unabhängig von Zugriffsrechten und haben vollen Zugriff auf alle auf BlueSpice gespeicherten Daten. Es wird daher empfohlen, den Zugriff auf diese Dienste auf localhost oder die IP-Adresse des Webservers zu beschränken. Wenn Hallo Welt! die Installation durchführt, ist dies die Standardeinstellung. Ein externer Zugang zu diesen Diensten sollte nicht erlaubt sein.

# <span id="page-15-2"></span>**Datenschutz**

Die Einhaltung der DSGVO wird von der BlueSpice Datenschutzzentrale übernommen. Weitere Informationen finden Sie hier: [https://de.wiki.bluespice.com/wiki/Handbuch:Erweiterung](https://de.wiki.bluespice.com/wiki/Handbuch:Erweiterung/BlueSpicePrivacy) [/BlueSpicePrivacy](https://de.wiki.bluespice.com/wiki/Handbuch:Erweiterung/BlueSpicePrivacy)

# <span id="page-15-3"></span>**Rechtliche Informationen**

Alle rechtlichen Informationen, einschließlich des Subskriptionsvertrags, der DSGVO-Informationen, des Vertrags über Auftragsverarbeitung (AVV) und der Antibestechungsrichtlinien sowie den Softwarekatalog finden Sie auf der BlueSpice-Homepage: [https://bluespice.com/de](https://bluespice.com/de/vertraege-und-richtlinien/) [/vertraege-und-richtlinien/](https://bluespice.com/de/vertraege-und-richtlinien/)